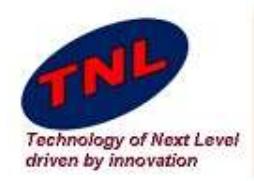

### Welcome to TNL Era

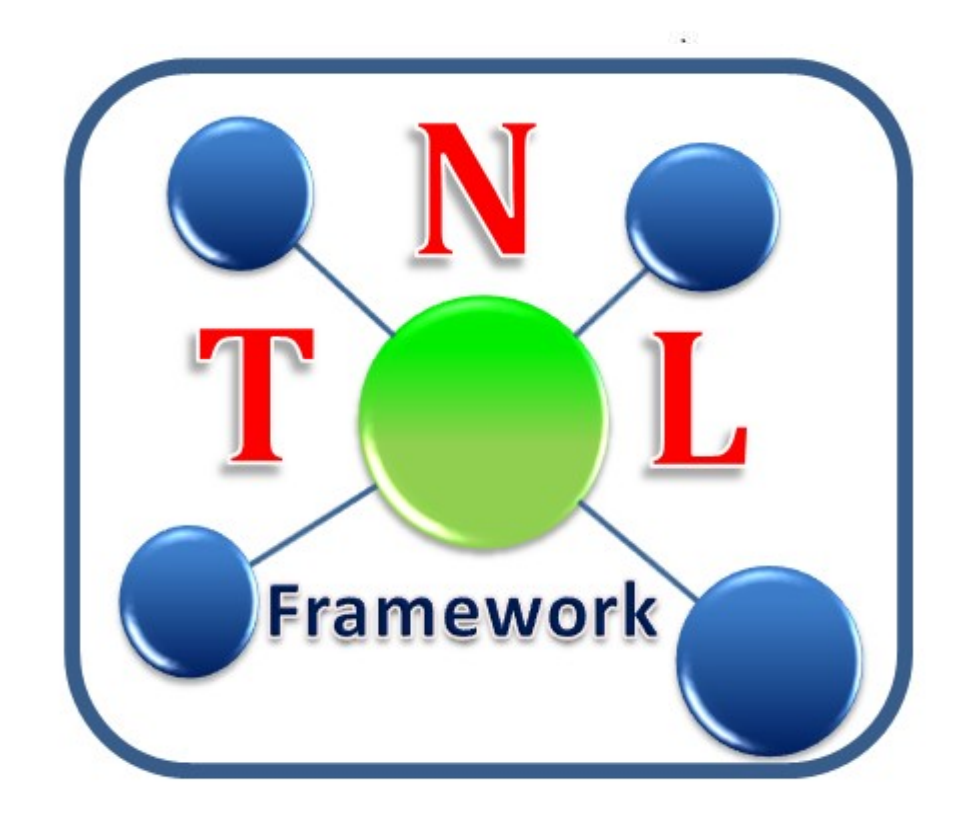

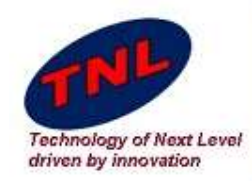

## TNL Framework

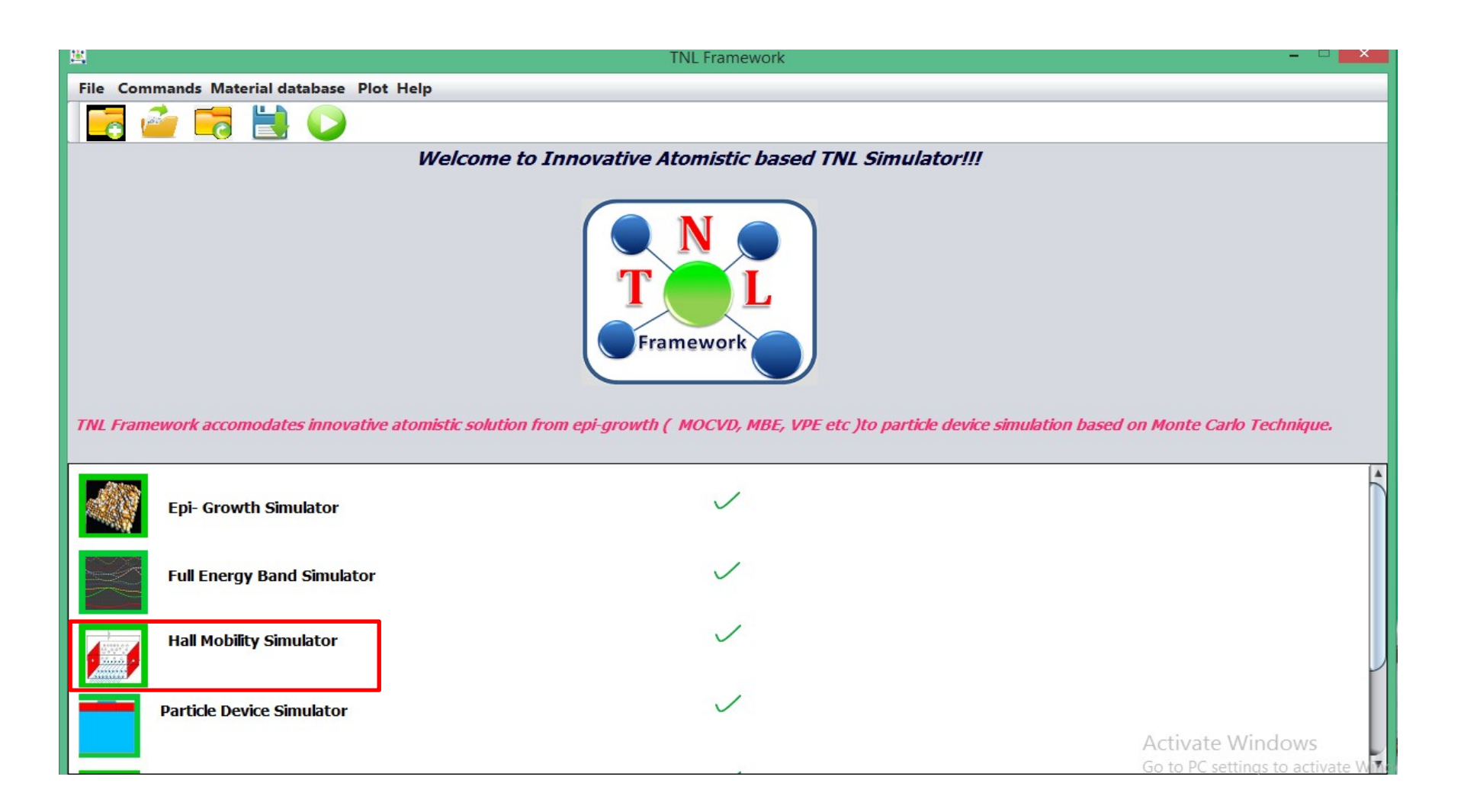

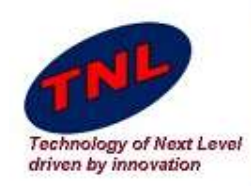

- Hall mobility Simulator consist two tabs.
- First is for Material Parameters.
- Second is for Scattering Mechanism.
- Second Tab also consist run output window. Here user can see his output .

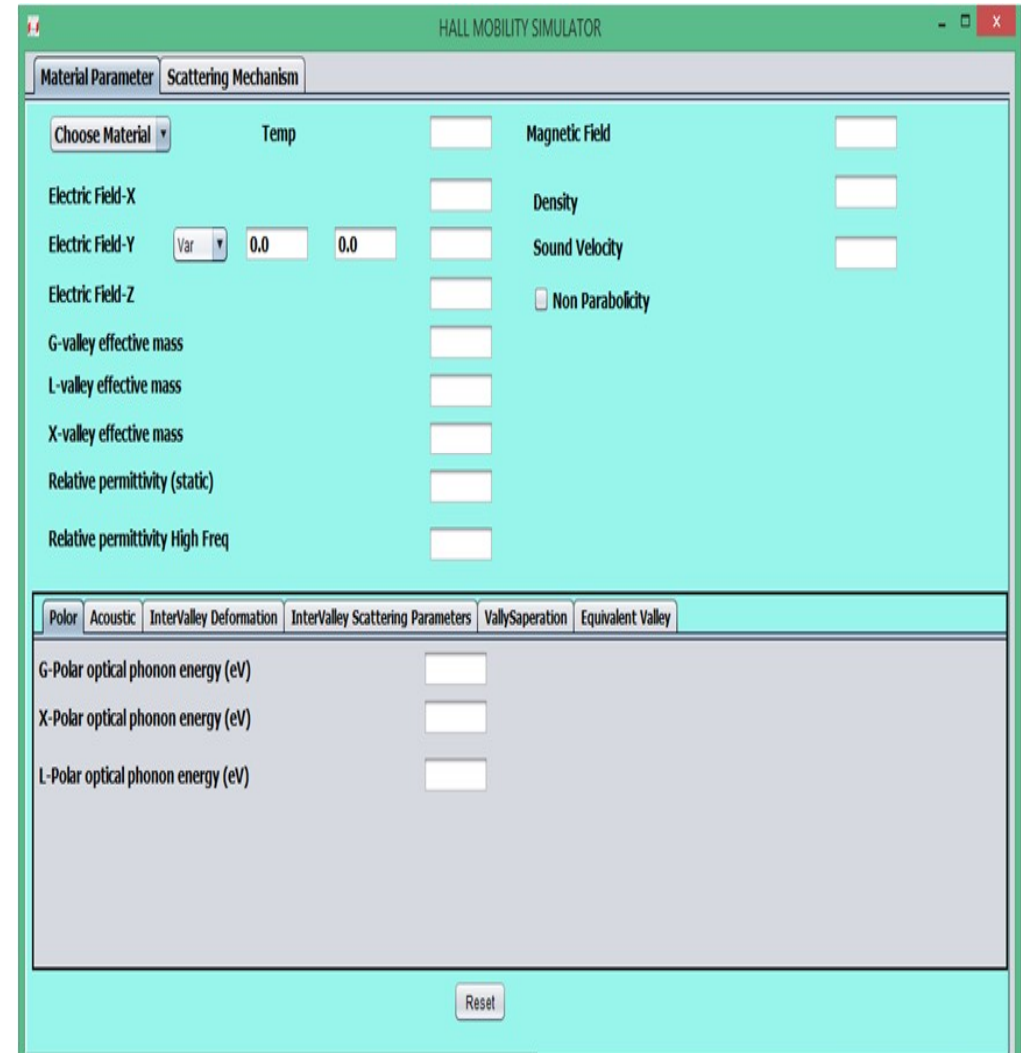

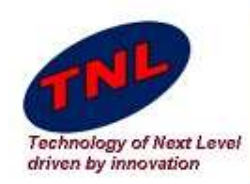

**HALL MOBILITY Simulated and**<br>
Hall mobility contains **State of Accounts and Scattering**<br>
Scattering, Acoustic **Defect Scattering, Carrier-Carrier**<br>
Scattering, Defect Scattering, and some<br>
Scattering and some simple Scattering, Carrier-Carrier Hall mobility contains well the state of the state of the state of the state of the state of the state of the state of the state of the state of the state of the state of the state of the state of the state of the state of almost all scattering<br>
mechanism like Lattice **Catalogus**<br>
Scattering, Acoustic **Catalogus**<br>
Scattering, Defect<br>
Scattering, Carrier-Carrier **Catalogus**<br>
Scattering and some<br>
other Scattering like<br>
Impact Ionisation,<br>
Roug

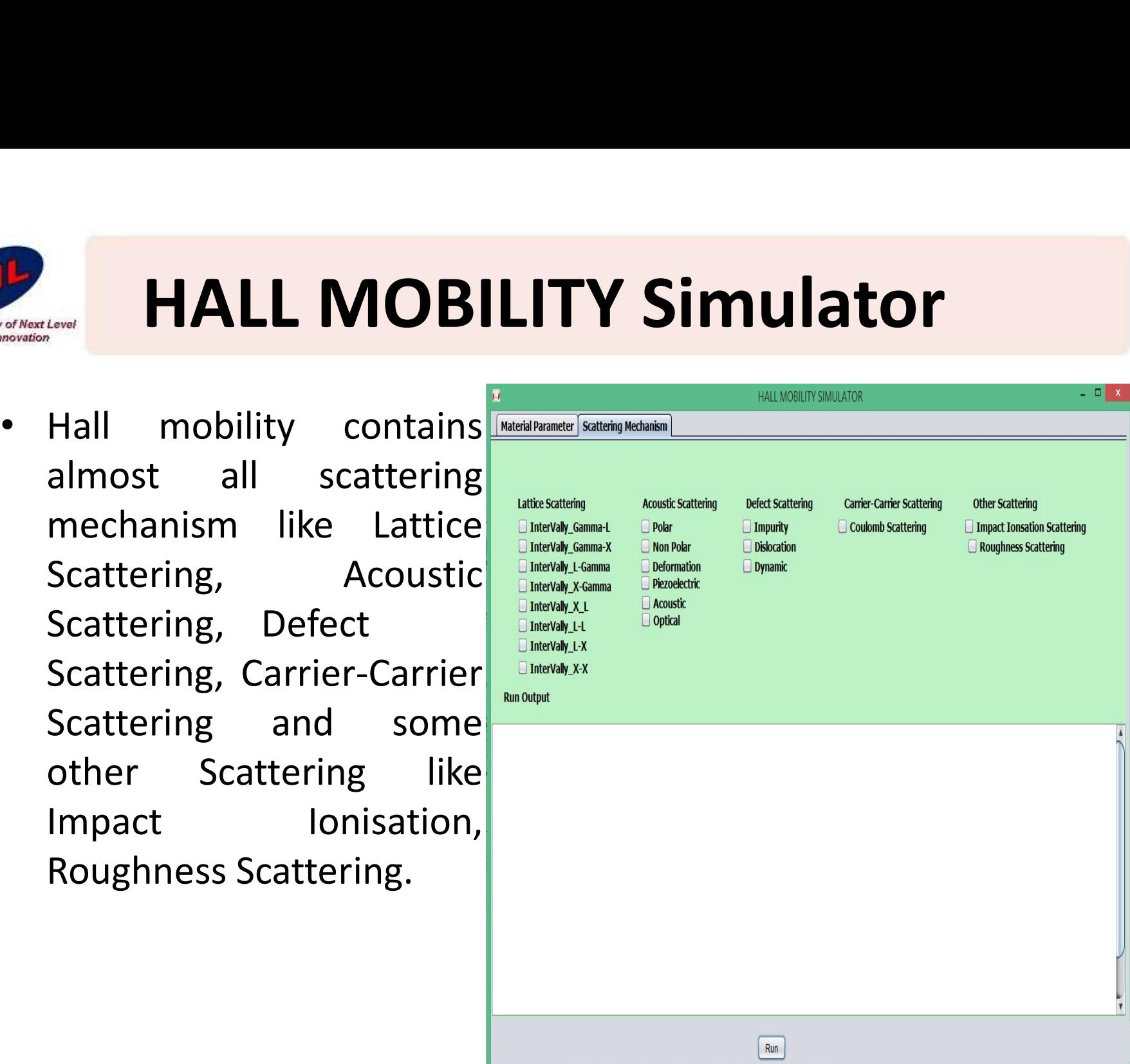

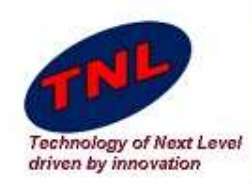

- 
- data.
- Here we are varying

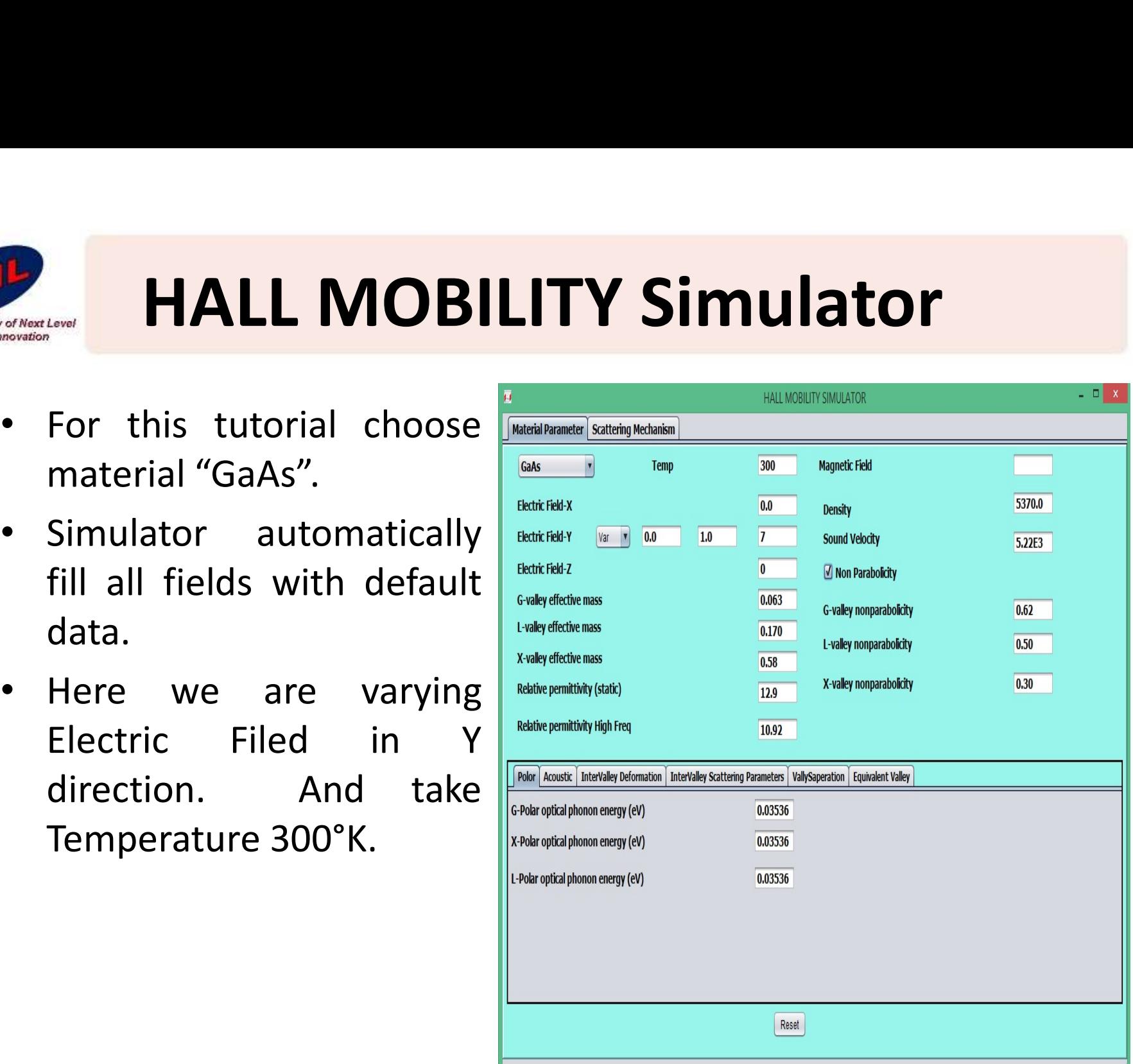

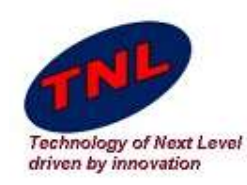

- Scattering.
- 
- 
- 
- 
- 
- 
- $\triangleright$  Intervally L-X
- 
- 
- 
- 

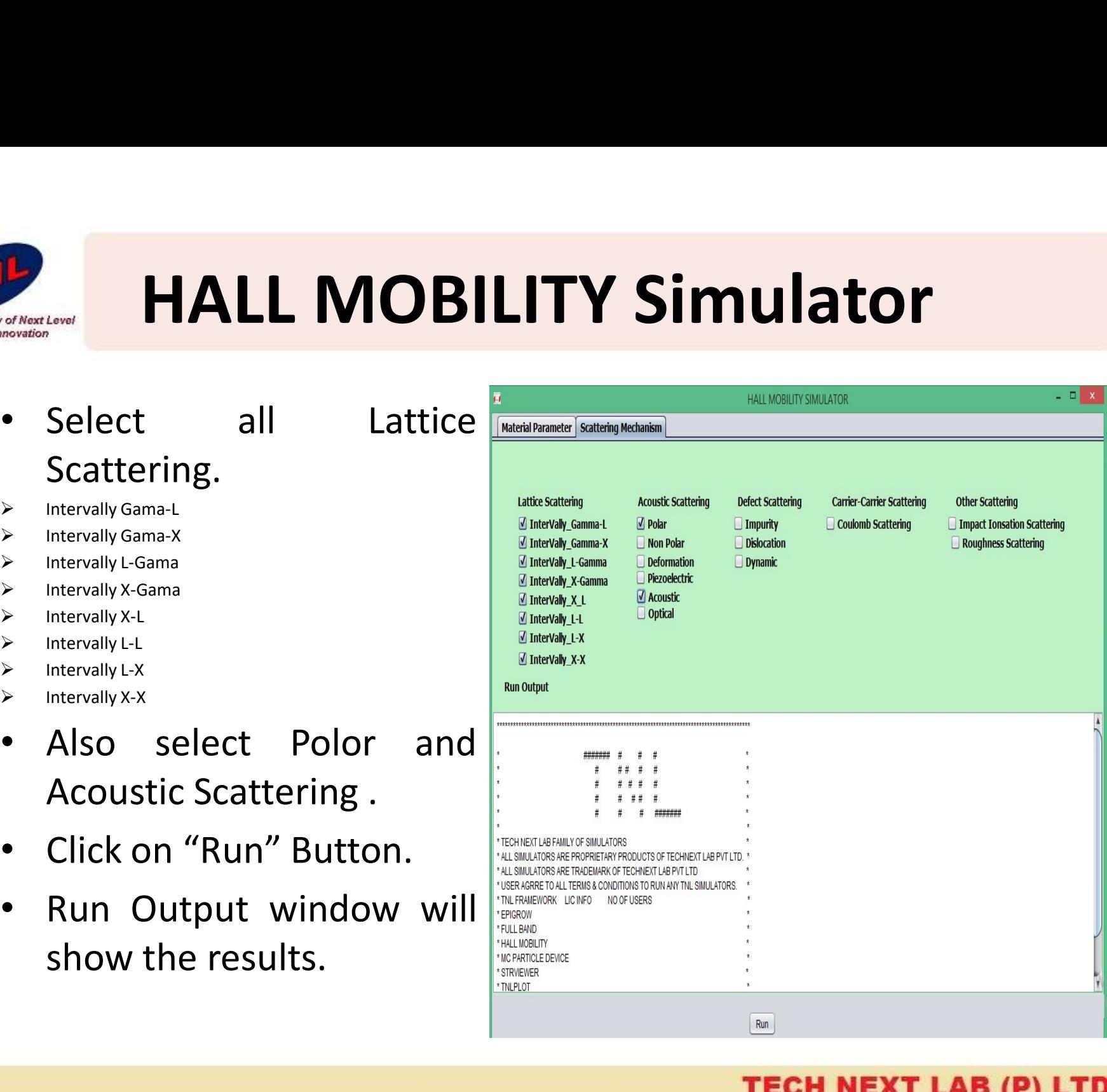

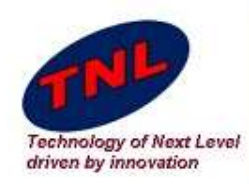

## Results

- Output data will be saved in the directory given by users at the time of initializing simulator.
- User may directly plot any of the data as given below.

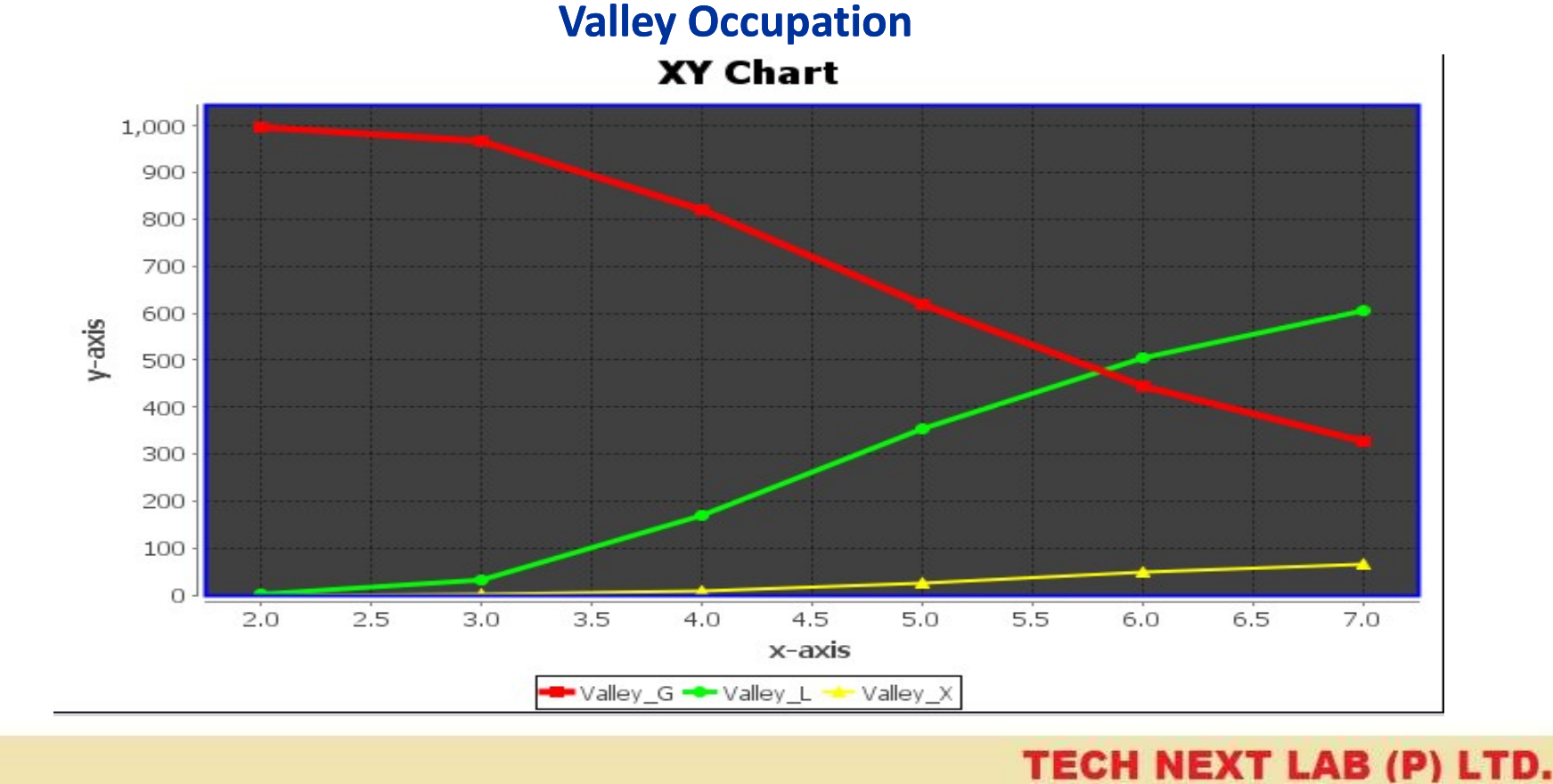

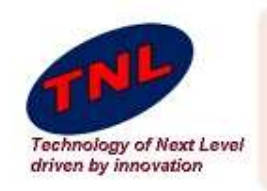

## **Scatterings | valley**

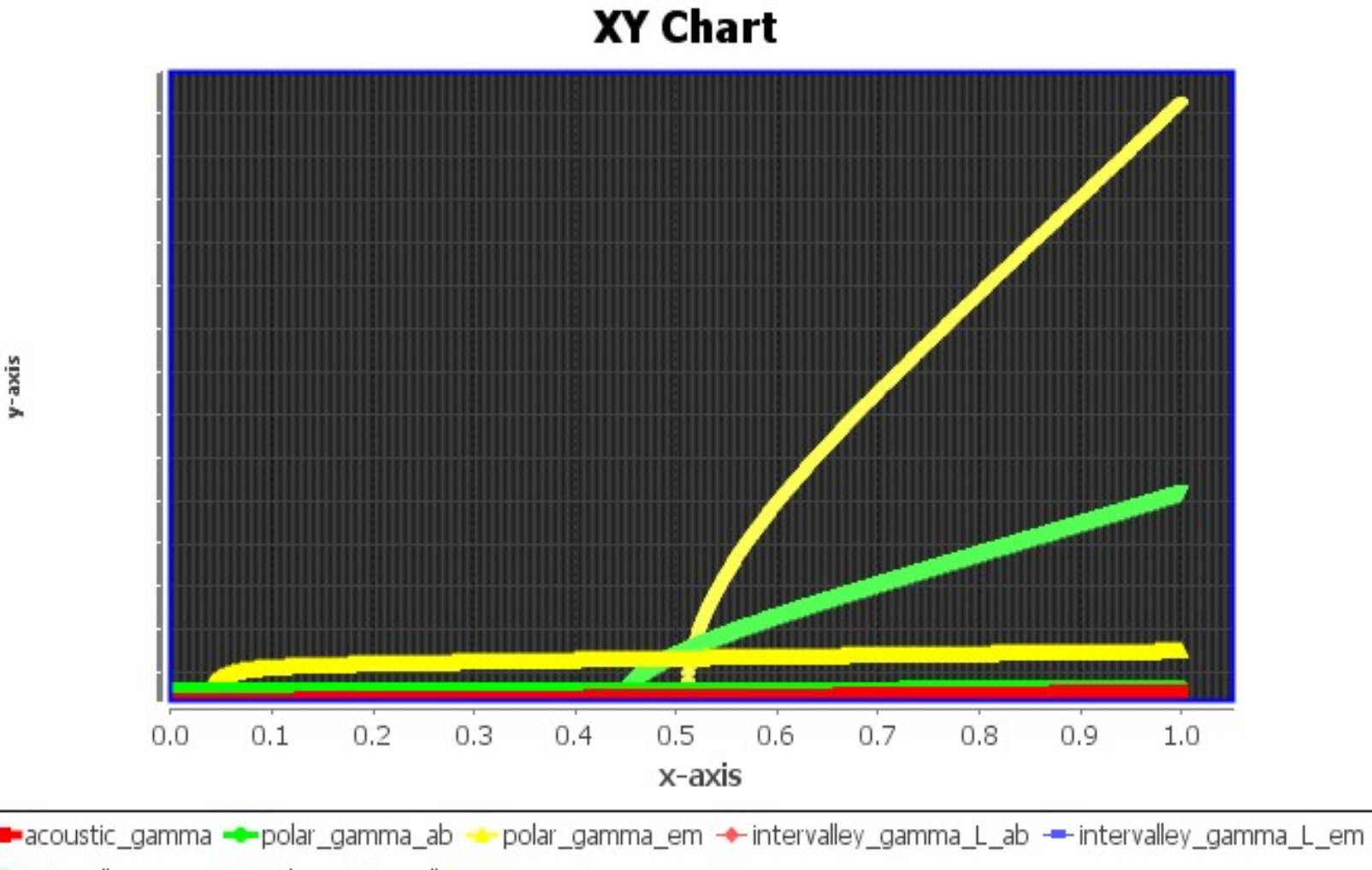

+intervalley\_gamma\_X\_ab +intervalley\_gamma\_X\_em

TECH NEXT LAB (P) LTD.

y-axis

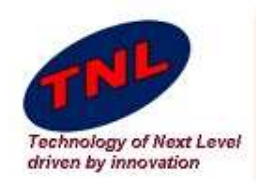

### **Scatterings L valley**

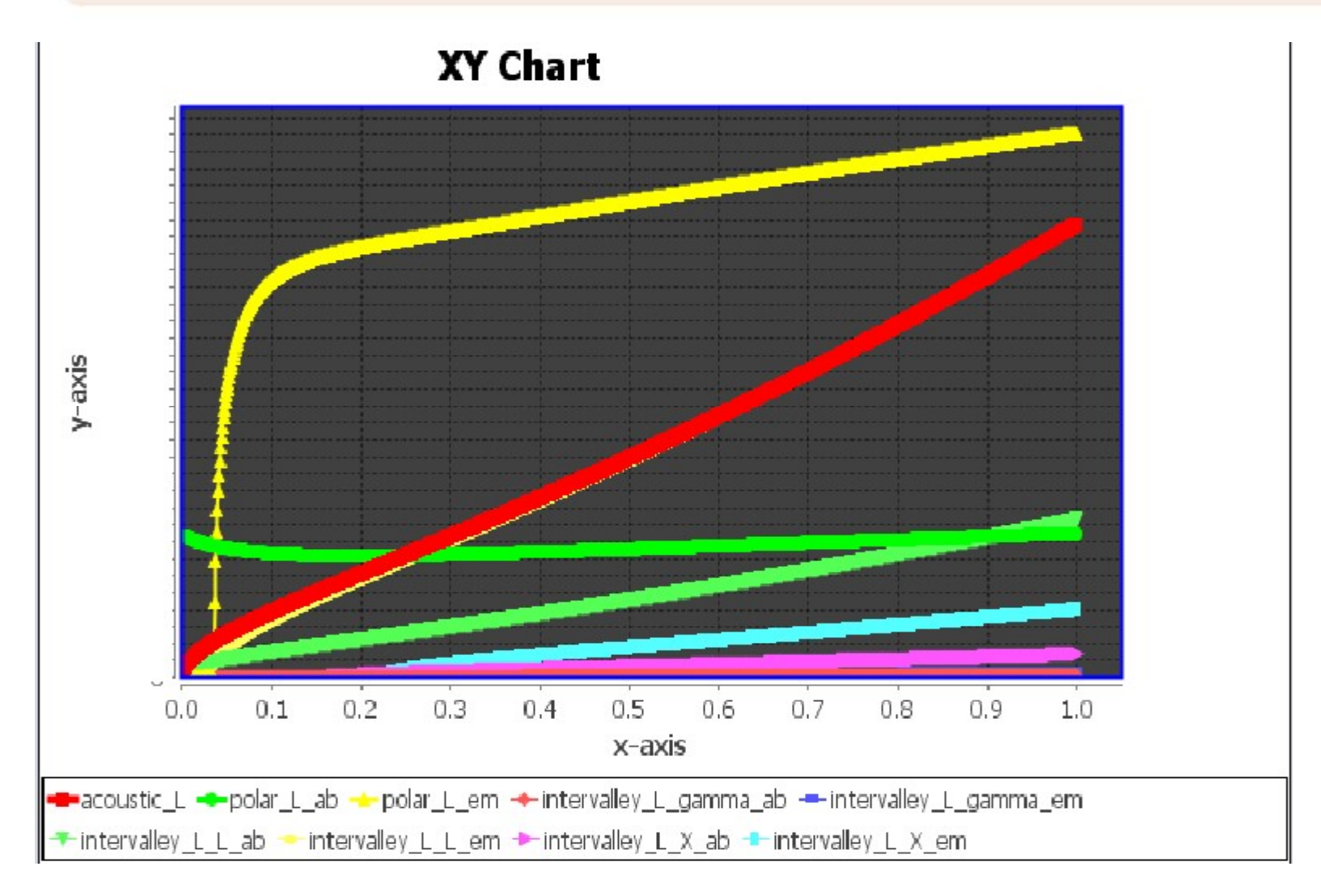

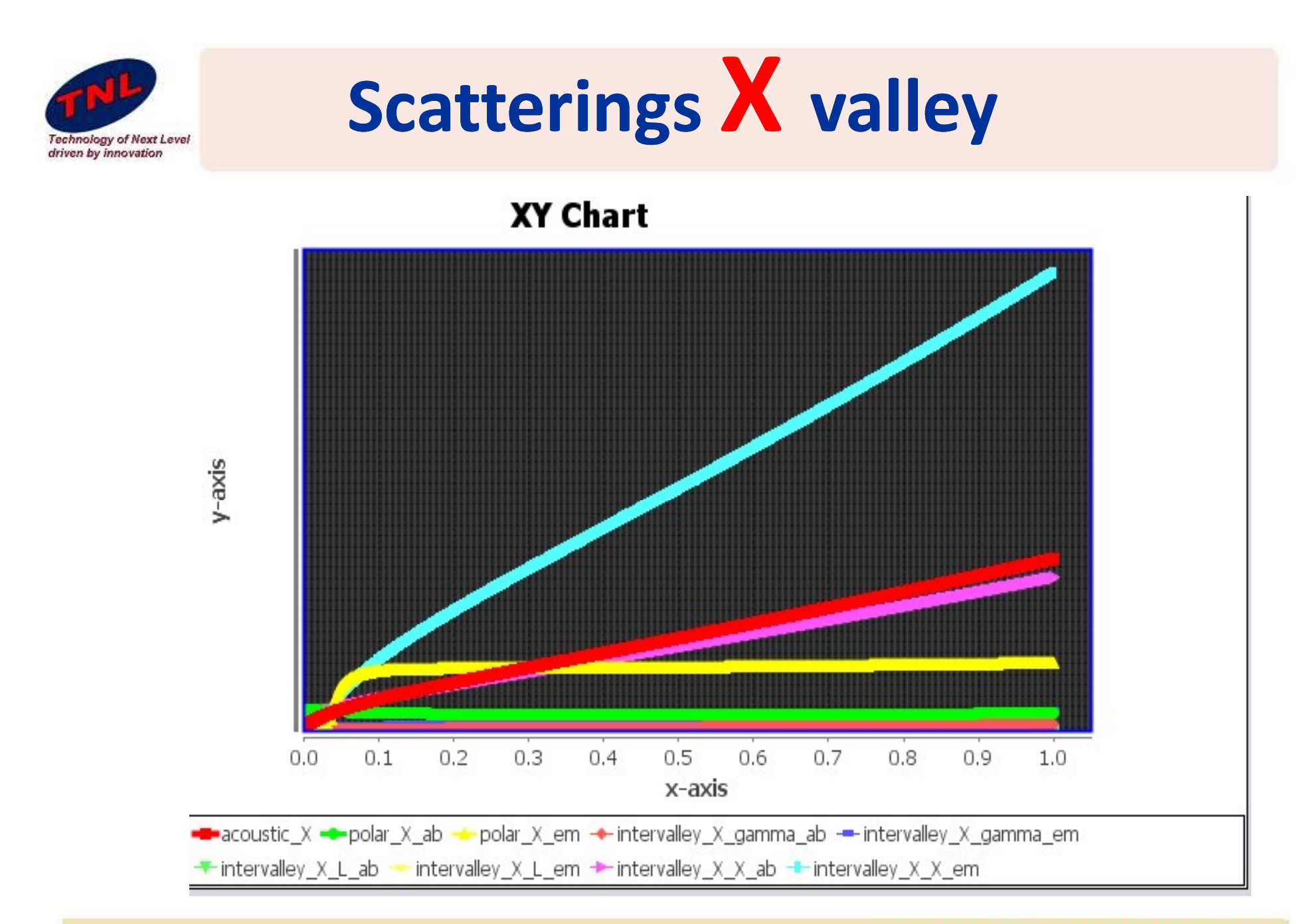

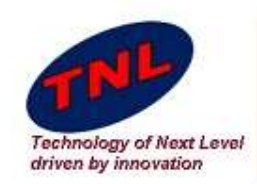

# Renormalized Scatterings

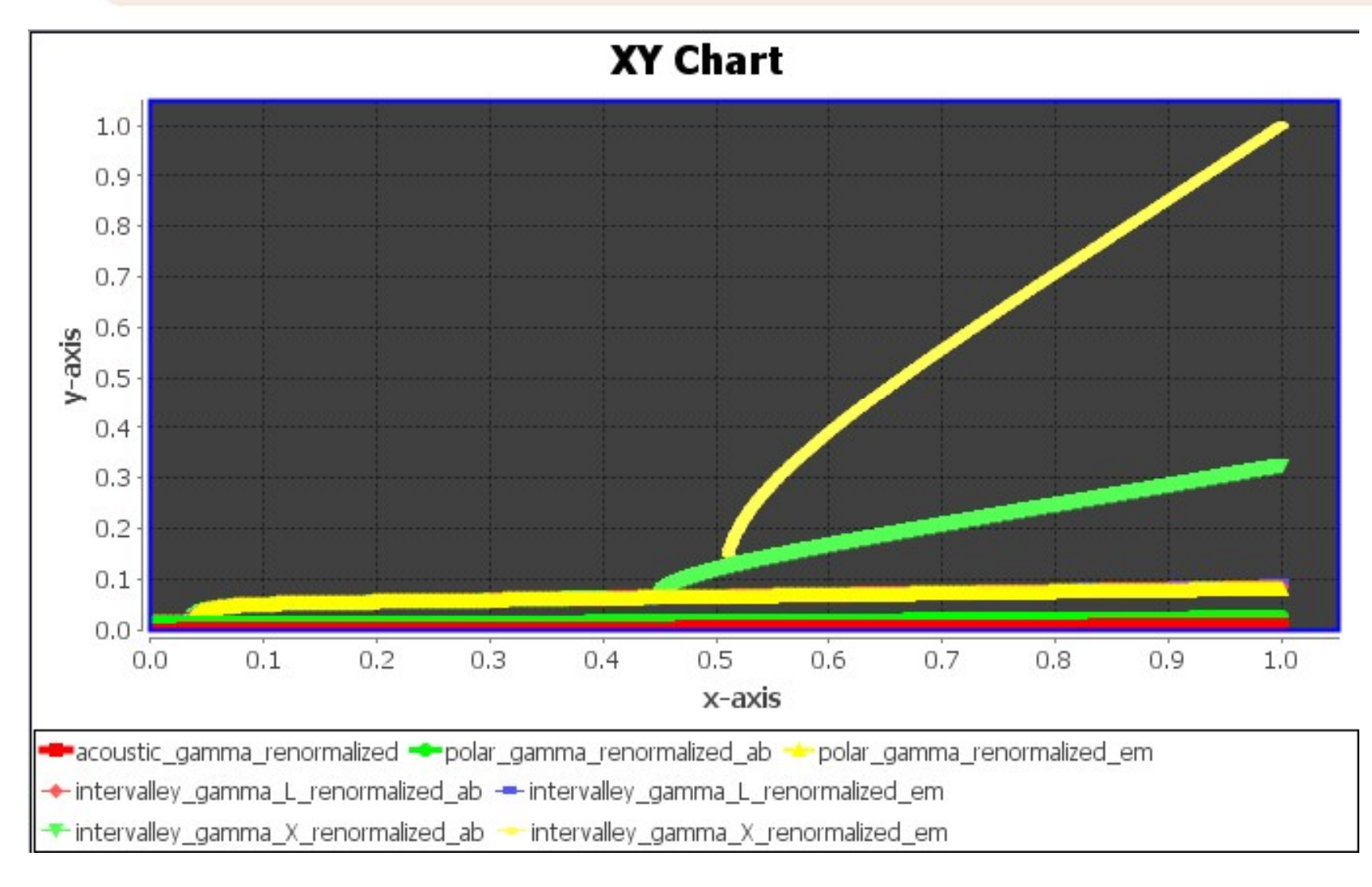

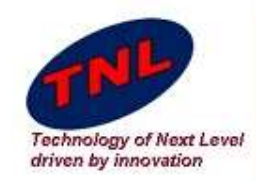

# **Carrier Velocity Vs. different V**

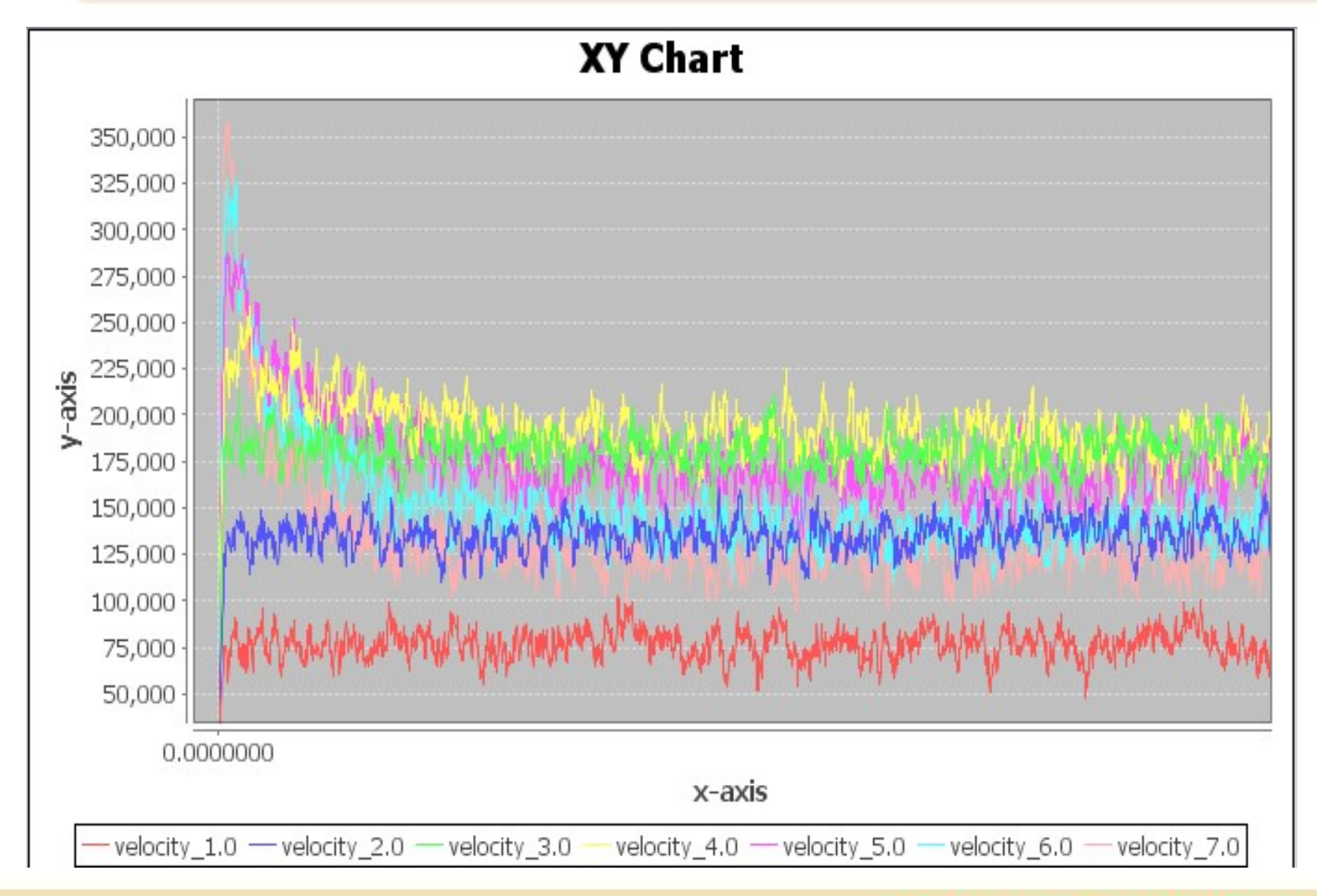

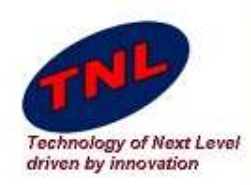

# Mobility

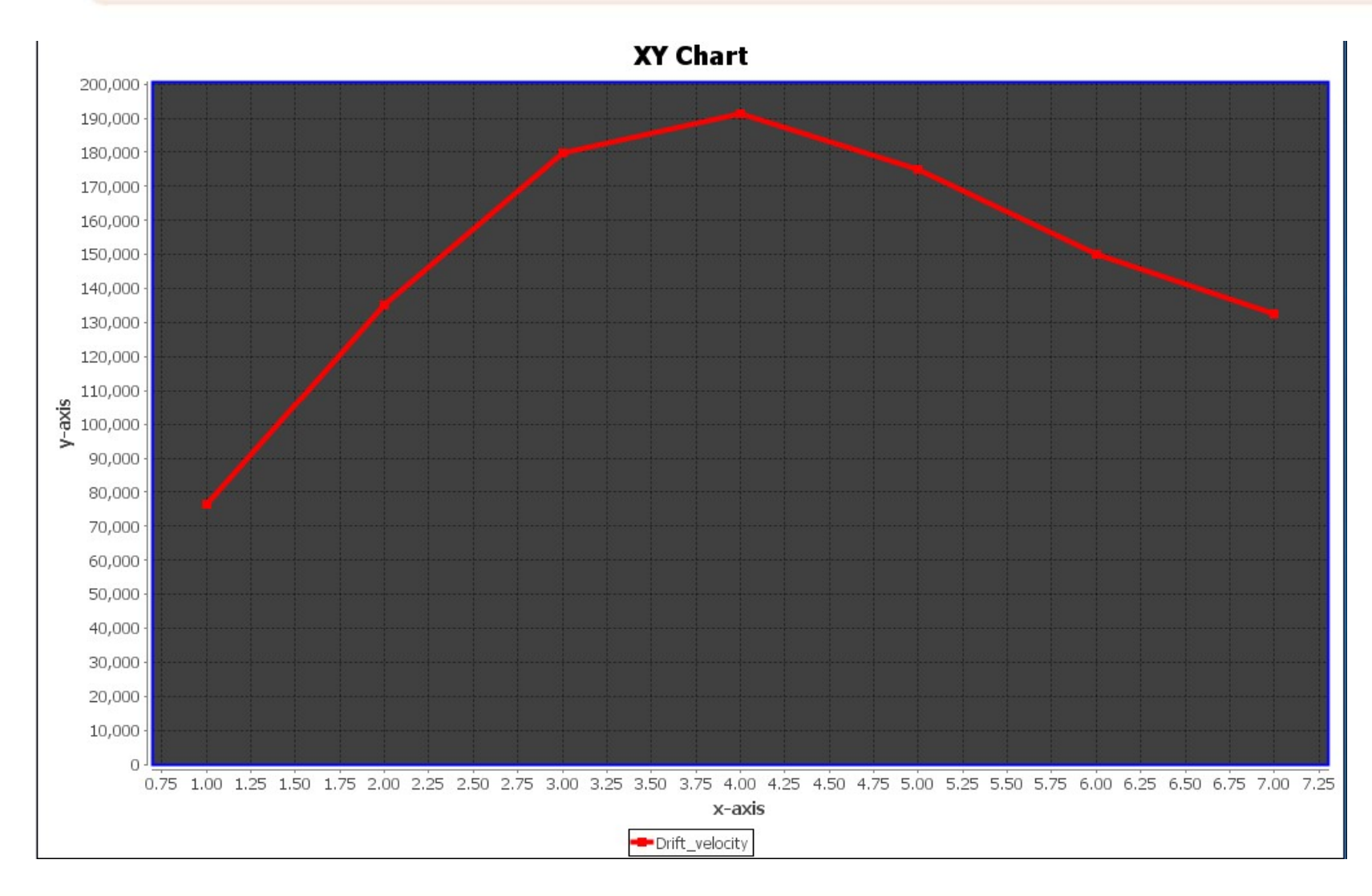

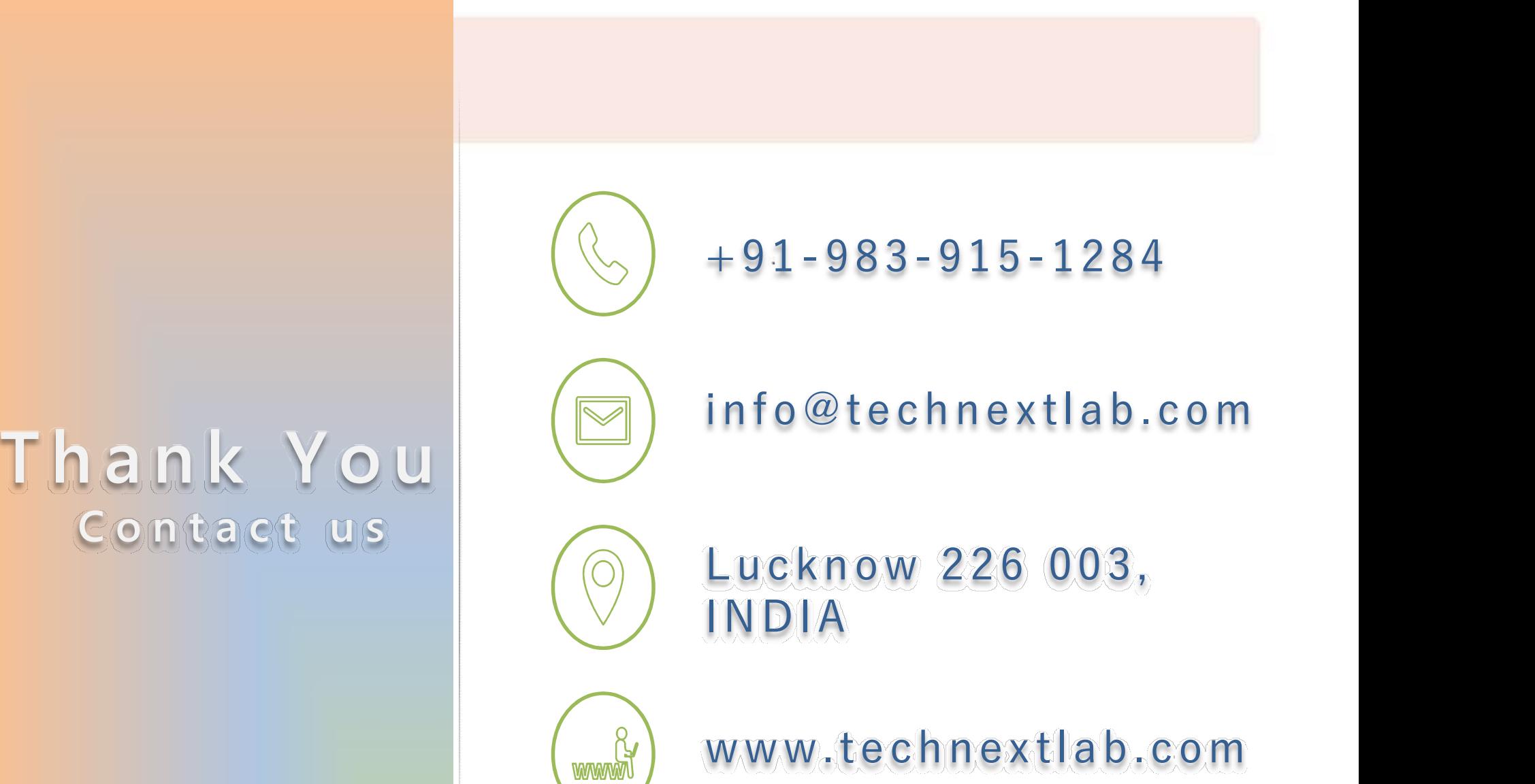

www.technextlab.com